ولنصاح ولتانيا

## [إلله [الجمايع: --

ا - إعداد الصفـاح · ٢- إنشاء ملف جحيد • ۰٫۳ |لحدود و|لتظليل Σ - |لكتابة ح|خل |ل*م*لف · ۵ - خمط الملف لأول مرة • ٦ - الخروج ص البرنامج٠

## ا - إعداد الصفــاة •

عند اختيار الامر اعداد الصفحة من قائمة ملف من شريط القوائم يظهر صندوق حوارى باسم اعداد الصفحة يمكن مـن خلالـه ضبط اعدادت الصفحة من حيث المقاس واتجـاه الكتابـة فـى الصفحة وضبط الهوامش وكل ما يخص ورقة المستند ٠

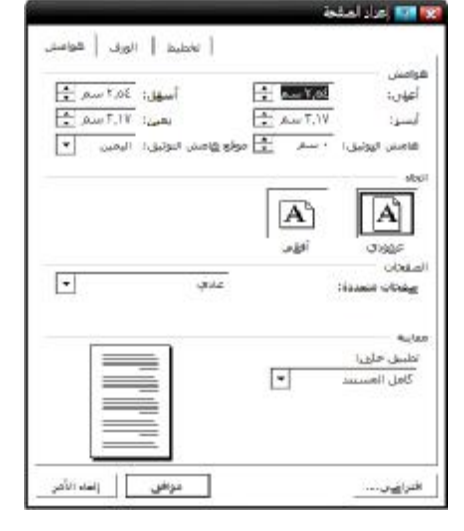

## ٢ - إنشاء ملف جحيد ٠

عند بداية تشغيل البرنامج سيفتح لك ملفاً جديداً ، أما عند الرغبة في إنشاء ملف جديد أثناء عملك على ملف قديم فيمكنك الضغط على الأداة من سطر الأدوات ، كما يمكنك إنشاء ملف جديد بإتباع الخطوات التالية : ١ - افتح قائمة ملف file . ٢ - اختر الأمر جديدا new ستظهر نافذة باسم مستند جديد .